## ■事前準備手順(PC版)

PC でテレビ電話を利用する場合は、「MicrosoftTeams」のダウンロードが必要です。 「Microsoft Teams」と検索していただき、Microsoft 公式ホームページから、現在提供されてい る最新バージョンの「MicrosoftTeams」 をダウンロードして下さい。

## ①該当するデバイスの「今すぐダウンロード」をクリック ※ビット数については、「コントロールパネル」→「システムとセキュリティ」→「システ ム」からご確認いただけます。

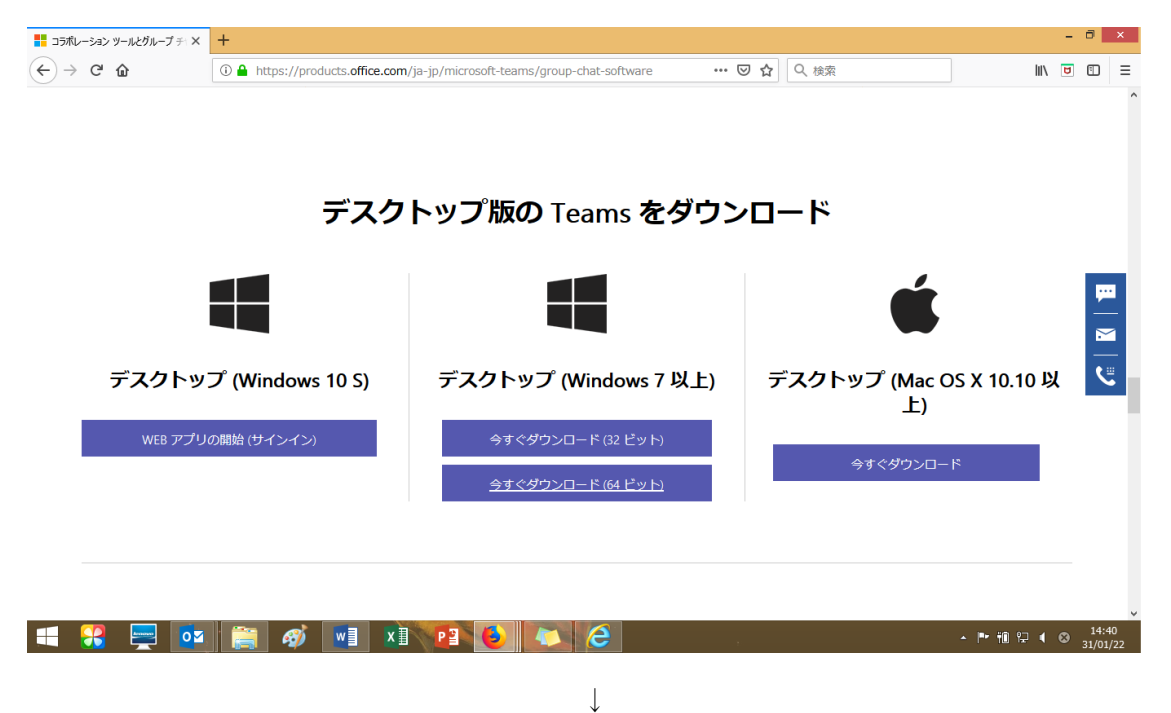

↓

②「保存」→「名前を付けて保存」をクリック

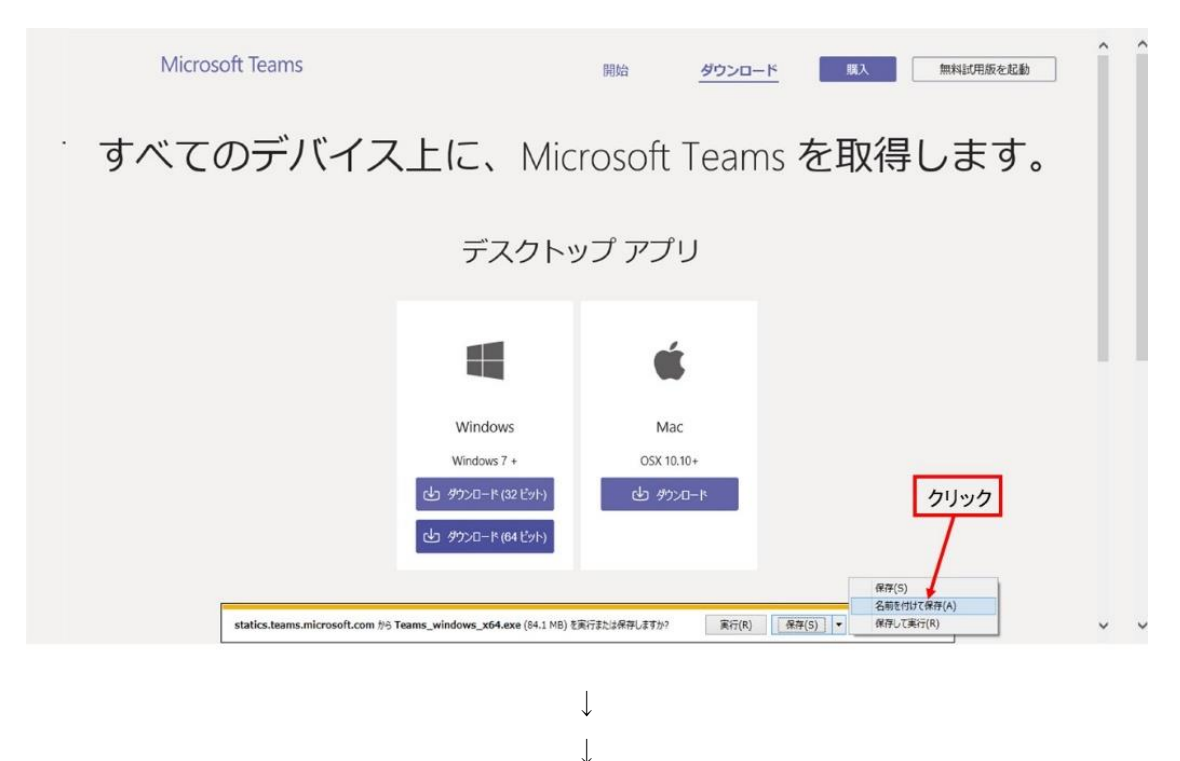

③ダウンロード先を決め「保存」をクリック(画面①)

※ダウンロード完了後、サインインを求められる画面(下記画面②、3)に移りますが、必 ずしも入力する必要はありません。アプリのダウンロードのみで完了ですので、×をクリ ックし画面を閉じてください。

【画面①】

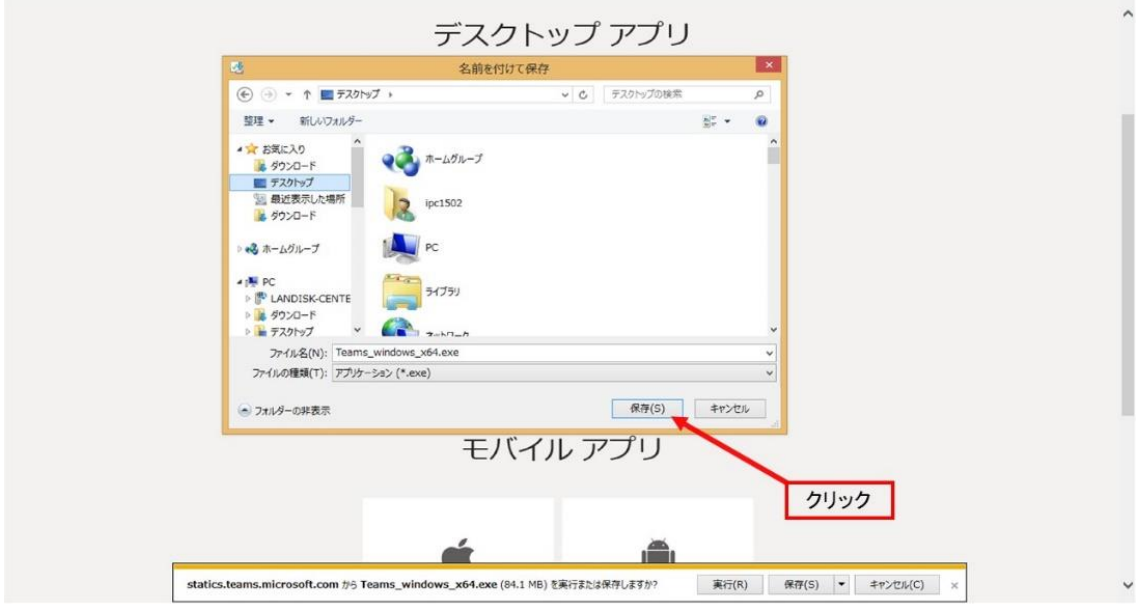

【画面②】

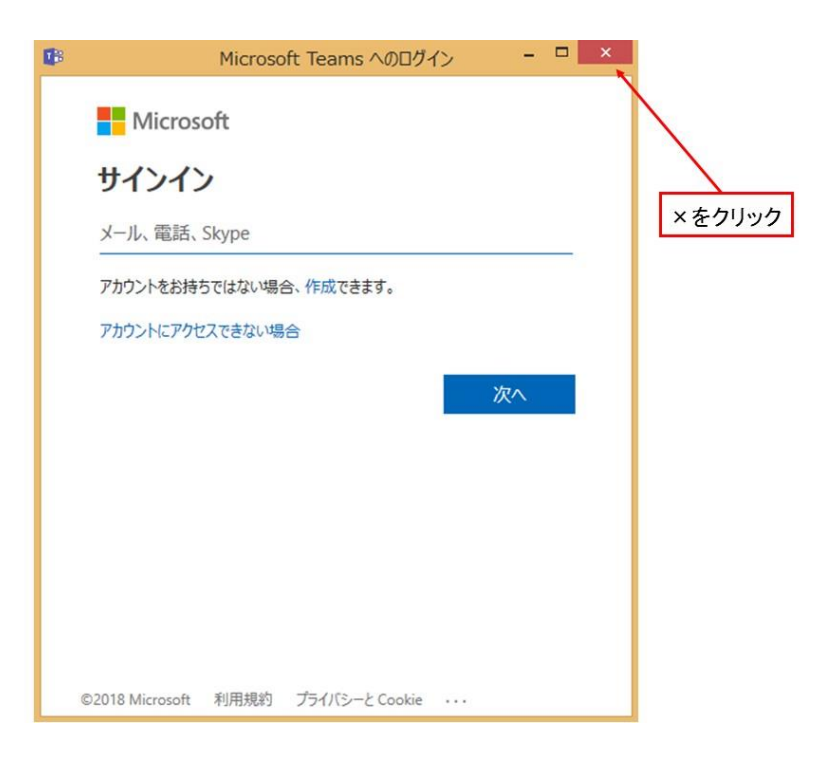

【画面③】

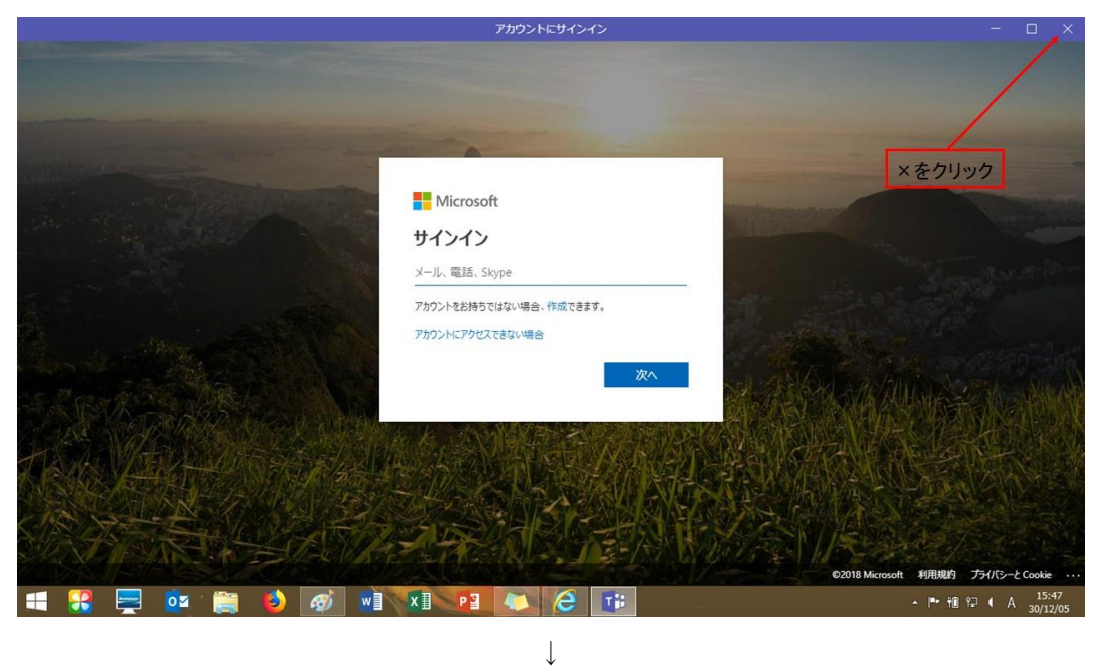

↓

④ ③で指定した場所に「MicrosoftTeams」が保存されていることを確認 ダウンロードされていれば事前準備は完了です。